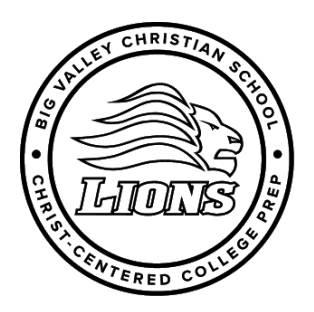

#### **BIG VALLEY CHRISTIAN SCHOOL** A MINISTRY OF BIG VALLEY GRACE COMMUNITY CHURCH

4040-D TULLY ROAD, MODESTO, CA 95356 PRESCHOOL - ELEMENTARY 209.527.3481 JUNIOR HIGH - HIGH SCHOOL 209.571.4800

FAX 209.529.1748

# **Technology Updates April 6, 2020**

## **Zoom:**

There has been much in the news regarding the security of Zoom meetings. From my research, those meetings are open meetings. Our teachers always run closed meetings, and have been trained in management tools. In spite of the issues, we believe Zoom is the best option out there right now for connecting with students while we learn Online. If you are not home during the day, and don't want your child attending any Zoom meetings with his teacher unsupervised, please let your teacher know! She will not allow your student to join these meetings. Be aware, Zoom accounts are for those 18+. You do not need an account to "join" a Zoom meeting, only to "host" a meeting. None of our students should be hosting Zoom meetings.

## **Chromebook Apps & Extensions:**

Some tools are loaded as an app or extension on the Chromebooks. To see what apps your child has loaded, click the circle at the bottom left of the Chromebook screen. Then, click the arrow in the middle of the screen. All loaded apps will be displayed as circles. To delete one, simply right click it, and choose delete. Examples of apps might be Zoom, Meet, and Hangouts. I have blocked most apps. If you find an app that you think would be useful in our students' education, please let me know ([draingruber@bvcs.org](mailto:draingruber@bvcs.org)) so I can take a look at it and perhaps allow it.

## **Printing from the Chromebook:**

This has never been easy to set up and once set up tends to be inconsistent. However, here is the process. That being said, here are a couple articles about printing from a Chromebook.

Link from Google: <https://support.google.com/chromebook/answer/7225252?hl=en> Link from an Independent source:

[https://www.theverge.com/2019/4/17/18312056/chromebook-printer-digital-pictures-how-to-connect-clo](https://www.theverge.com/2019/4/17/18312056/chromebook-printer-digital-pictures-how-to-connect-cloud) [ud](https://www.theverge.com/2019/4/17/18312056/chromebook-printer-digital-pictures-how-to-connect-cloud)

## **Internet Access:**

Here is a chart to help you navigate your child's @bvcs.org Gmail account. All accounts are monitored via Securly. You can view your child's activity by downloading the Securly Home app on your phone. You can also block sites that your child's grade level may allow by default. Securly monitors and reports all sites visited as well as all search words. If you are having trouble during our leap into Distance Education, contact your child's teacher first. She will triage your problem and refer you to me if needed.

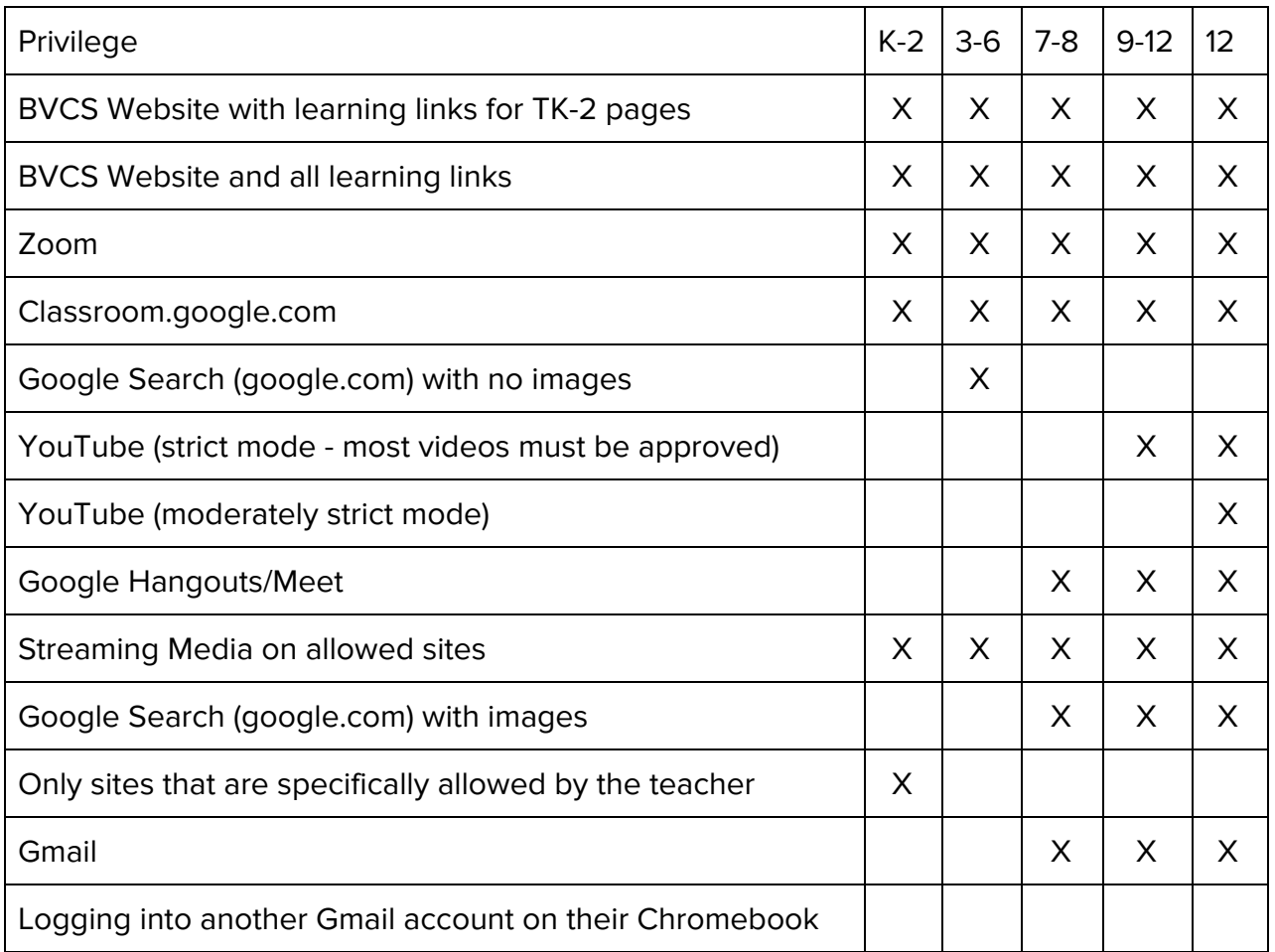